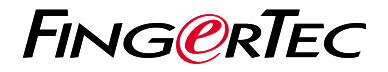

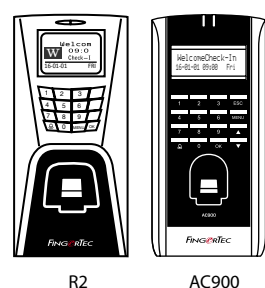

# *Schnellstarteranleitung*

#### **GERMAN**

## Terminalübersicht

#### **• R2**

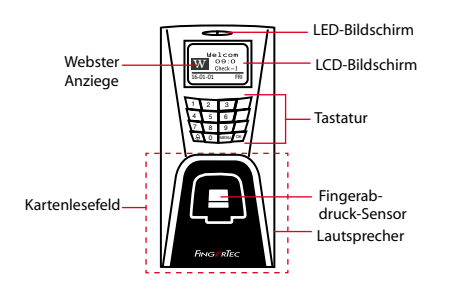

#### **• AC900**

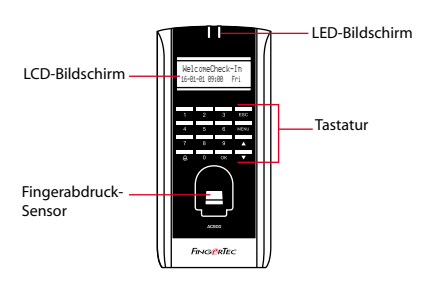

# **Schnellstarteran- leitung**

Die Schnelleinrichtungsanleitung soll dem Nutzer mit einfachen Anweisungen zeigen, wie dieser Datum/Zeit und Datenübertragung am Terminal einstellen kann.Außerdem enthält es eine Anleitung für die Fingerprint- und Kartenregistrierung und Verifikation. Für nähere Angaben bezüglich anderer Themen der Terminalverwaltung, sehen Sie in der Bedienungsanleitung Ihres Gerätes nach oder online auf:

*• http://info.fingertec.com/r2-4*

*• http://info.fingertec.com/ac900-4*

#### **1 Datum und Zeit einstellen 3**

- 1. Drücken Sie auf Menu, gehen Sie zu Options und wählen Sie System Options.
- 2. Wählen Sie Date/Time und geben Sie die Werte ein. Drücken Sie auf OK um die Einstellungen zu speichern.

### **2 4 Fingerprintregistrierung**

- 1. Drücken Sie auf Menü, gehen Sie auf User Verwalten und wählen Sie Enroll User.
- 2. Wählen Sie Enroll FP und OK drücken, wenn Sie sehen "New einschreiben?".
- 3. Geben Sie einen Benutzer-ID, scannen Sie den Finger 3 mal nach den Anweisungen.
- 4. Drücken Sie OK um zu speichern und danach ESC um zum Hauptmenü zurückzukehren.

### **Kartennutzer registrieren**

- 1. Drücken Sie auf Menu, gehen Sie zu User Manage und wählen Sie Enroll User.
- 2. Wählen Sie Reg RFID und drücken Sie auf OK wenn die Anzeige New Enroll erscheint.
- 3. Geben Sie eine Nutzer-ID ein.Halten Sie die Karte vor das Kartenlesefeld bis die Karten-ID auf dem Bildschirm angezeigt wird.
- 4. Drücken Sie OK um zu speichern und danach ESC um zum Hauptmenü zurückzukehren.

### **Verbindungseinstellungen**

Drücken Sie auf Menu > Option > COM opt > Geben Sie die Werte für IP/Subnetzmaske/Netzübergang/Geräte-ID ein > OK (um zu speichern) > Neustarten um Änderungen anzuwenden.

> Vorgegebene Einstellungen: IP Adresse - 192.168.1.201 Subnetzmaske - 255.255.255.0 Netzübergang - 192.168.1.1  $D<sub>AV</sub>$  ID  $-1$ Passwort - 0

# **Software Übersicht**

**3**

**1**

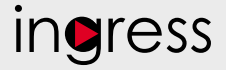

### **Systemübersicht**

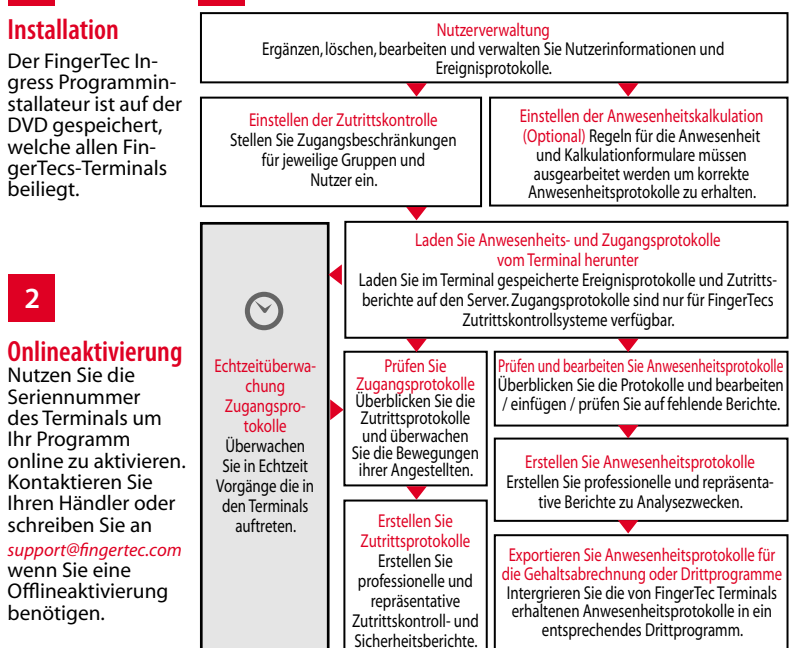

*Alle kompletten Bedienungsanleitungen finden Sie auf der FingerTec "Going Green" DVD oder online auf http://user.fingertec.com zum herun*

© 2016 Timetec Computing Sdn Bhd. Alle Rechte vorbehalten • 062016